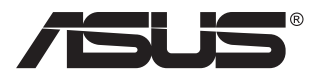

# **Série VG2791R Moniteur LCD**

# **Guide de l'utilisateur**

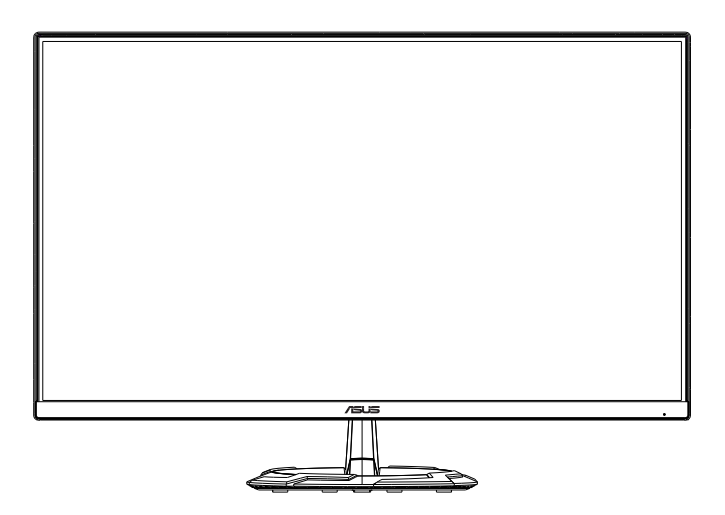

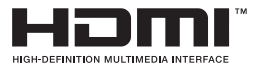

# **Table des matières**

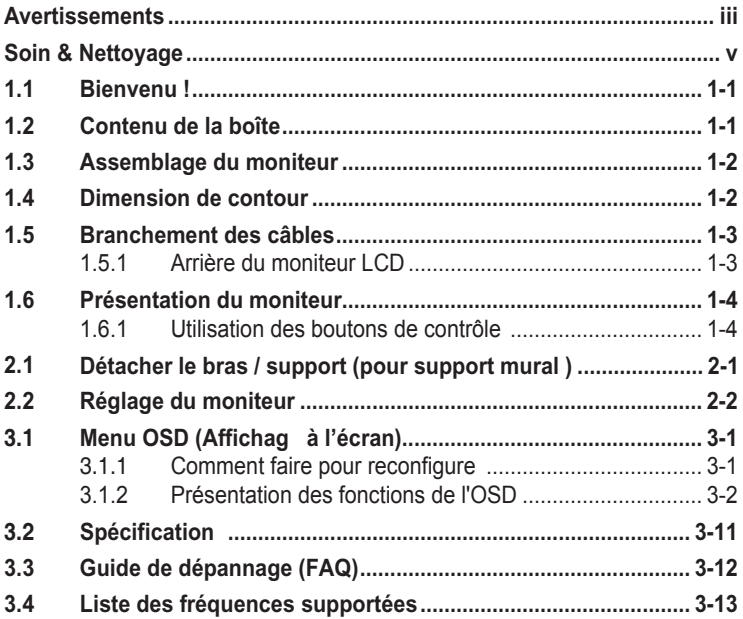

Copyright © 2020 ASUSTeK COMPUTER INC. Tous droits réservés.

Aucune partie de cette publication, y compris les produits et logiciels y étant décrits, ne peut être reproduite, transmise, transcrite, stockée dans un système d'interrogation ou traduite dans une langue quelconque sous quelque forme et par quelque moyen que ce soit, exception faite de la documentation conservée par l'acheteur à des fins de sauvegarde, sans l'autorisation écrite expresse de ASUSTeK COMPUTER INC. (« ASUS »)

La garantie du produit ou service ne sera pas prolongée si : (1) le produit est réparé, modifié ou altéré, à moins que ladite réparation, modification ou altération soit autorisée par écrit par ASUS ; ou (2) si le numéro de série du produit soit défiguré ou manquant.

ASUS FOURNIT CE MANUEL TEL QUEL SANS GARANTIE QUELLE QU'ELLE SOIT, EXPRESSE OU IMPLICITE, Y COMPRIS SANS LIMITATION, TOUTE GARANTIE OU CONDITION IMPLICITE DE QUALITE MARCHANDE OU DE COMPATIBILITE A DES

FINS PARTICULIERES. EN AUCUN CAS ASUS, SES DIRECTEURS, MEMBRES

DE LA DIRECTION, EMPLOYES OU AGENTS NE SAURONT ETRE TENUS POUR RESPONSABLES<br>DE DOMMAGES INDIRECTS, SPECIAUX, CIRCONSTANCIELS OU CONSEQUENTS (Y COMPRIS LES<br>DOMMAGES POUR PERTES DE PROFIT, PERTE D'UTILISATION, D'INSTALLATION D'EQUIPEMENT, ARRET D'ACTIVITE ET SIMILAIRE), MEME SI ASUS A ETE AVISEE DE LA POSSIBILITE DE TELS DOMMAGES DECOULANT DE TOUT DEFAUT OU D'ERREUR CONTENU DANS LE PRESENT MANUEL OU PRODUIT.

LES SPECIFICATIONS ET LES INFORMATIONS CONTENUES DANS LE PRESENT MANUEL SONT FOURNIS A TITRE D'INFORMATION UNIQUEMENT ET SONT SOUS RESERVE DE CHANGEMENT A TOUT MOMENT SANS PREAVIS ET NE DOIVENT

PAS ETRE INTERPRETEES COMME UN ENGAGEMENT DE LA PART D'ASUS. ASUS N'ENDOSSE AUCUNE RESPONSABILITE OU ENGAGEMENT POUR DES ERREURS OU DES INEXACTITUDES QUI PEUVENT APPARAITRE DANS LE PRESENT MANUEL, Y COMPRIS LES PRODUITS ET LOGICIELS QUI Y SONT DECRITS.

Les noms de produits et raisons sociales qui apparaissent dans le présent manuel peuvent ou non être des marques commerciales ou droits d'auteurs enregistrés de leurs sociétés respectives et ne sont utilisés qu'à titre d'identification et d'explication et au bénéfice de leurs propriétaires, sans intention de contrevenance..

# <span id="page-2-0"></span>**Avertissements**

#### **Déclaration de la Commission Fédérale des Télécommunications (FCC)**

Cet appareil est conforme à la section 15 du règlement de la FCC. L'utilisation est permise sujette aux deux conditions suivantes :

- Cet appareil ne doit pas causer d'interférences nuisibles, et
- Cet appareil doit pouvoir accepter toutes les interférences recues, y compris les interférences risquant d'engendrer un fonctionnement indésirable.

Cet appareil a été testé et déclaré conforme aux limites définie pour les appareils numériques de Classe B suivant la section 15 du règlement de la FCC. Ces limites sont destinées à assurer une protection raisonnable contre les interférences indésirables lorsque l'appareil est utilisé dans un environnement résidentiel. Cet appareil génère, utilise et peut émettre une énergie de radiofréquence et, s'il n'est pas installé et utilisé selon les instructions, peut causer des interférences nuisibles aux communications radio. Cependant, nous ne pouvons garantir que des interférences ne se produiront pas dans une installation particulière. Si cet appareil cause des interférences indésirables à la réception de la radio ou de la télévision, ce que vous pouvez facilement observer en éteignant et en rallumant l'appareil, nous vous encourageons à prendre une ou plusieurs des mesures correctives suivantes :

- Réorienter ou déplacer l'antenne réceptrice.
- Augmenter la distance entre l'appareil et le récepteur.
- Connecter l'appareil sur une prise secteur ou sur un circuit différent de celui sur lequel le récepteur est connecté.
- Consultez votre revendeur ou un technicien radio/télévision qualifié pour de l'aide.

#### **Déclaration de la commission canadienne des communications**

Cet appareil numérique ne dépasse pas les limites de la classe B pour les émissions de sons radio depuis des appareils numériques, définie dans le règlement sur les interférences radio de la commission canadienne des communications.

Cet appareil numérique de Classe B est conforme à la norme canadienne ICES-003.

# FAT

# **Informations de sécurité**

- Avant d'installer le moniteur, lisez attentivement toute la documentation qui accompagne la boîte.
- Pour éviter tout incendie ou électrocution, n'exposez jamais le moniteur à la pluie ni à l'humidité.
- N'essayez jamais d'ouvrir le boîtier du moniteur. Les hautes tensions dangereuses à l'intérieur du moniteur peuvent entraîner de graves blessures corporelles.
- Si l'alimentation électrique est cassée, n'essayez pas de la réparer par vous-même. Contactez un technicien de réparation qualifié ou un revendeur.
- Avant d'utiliser le produit, assurez-vous que tous les câbles sont bien connectés et que les câbles électriques ne sont pas endommagés. Si vous décelez le moindre dommage, contactez immédiatement votre revendeur.
- Les fentes et les ouvertures à l'arrière ou sur le dessus du boîtier sont prévues pour la ventilation. Ne bloquez pas ces fentes. Ne placez jamais ce produit près ou sur un radiateur ou une source de chaleur à moins qu'il y ait une ventilation appropriée.
- Le moniteur ne doit être utilisé qu'avec le type d'alimentation indiqué sur l'étiquette. Si vous n'êtes pas sûr(e) du type d'alimentation électrique chez vous, consultez votre revendeur ou votre fournisseur local.
- Utilisez la prise électrique appropriée qui est conforme aux normes électriques locales.
- Ne surchargez pas les barrettes de branchements et les rallonges électriques. Une surcharge peut engendrer un incendie ou une électrocution.
- Evitez la poussière, l'humidité et les températures extrêmes. Ne placez pas le moniteur dans une zone qui pourrait devenir humide. Placez le moniteur sur une surface stable.
- Débranchez l'appareil lors des orages ou lorsqu'il n'est pas utilisé pendant une période prolongée. Ceci protégera le moniteur contre les dommages liés aux surtensions.
- N'insérez jamais des objets et ne renversez jamais du liquide dans les fentes du boîtier du moniteur.
- Pour assurer un fonctionnement satisfaisant, utilisez le moniteur uniquement avec des ordinateurs listés UL, qui ont des réceptacles configurés de façon appropriée et marqués 100-240V AC.
- Si vous rencontrez des problèmes techniques avec le moniteur, contactez un technicien de réparation qualifié ou votre revendeur.
- L'adaptateur est utilisé seulement pour ce moniteur, ne l'utilisez pas à d'autres fins.

Votre appareil utilise l'une des alimentations suivantes : - Fabricant : Delta Electronics Inc., Modèle : ADP-40KD BB

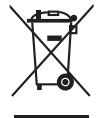

Ce symbole de poubelle sur roulettes indique que le produit (appareil électrique, électronique ou batterie cellule contenant du mercure) ne doit pas être jeté dans une décharge municipale. Référez-vous à la règlementation locale pour plus d'informations sur la mise au rebut des appareils électroniques.

#### <span id="page-4-0"></span>**AVERTISSEMENT**

Une utilisation d'un casque ou d'écouteurs autres que ceux spécifié peut entraîner une perte auditive en raison de pressions sonores excessives.

# **Soin & Nettoyage**

- Avant de soulever ou de déplacer votre moniteur, il est préférable de débrancher les câbles et le cordon d'alimentation. Suivez les bonnes techniques de levage quand vous soulevez le moniteur. Quand vous soulevez ou transportez le moniteur, tenez les bords du moniteur. Ne soulevez pas le moniteur en tenant le support ou le cordon d'alimentation.
- Nettoyage. Éteignez votre moniteur et débranchez le cordon d'alimentation. Nettoyez la surface du moniteur à l'aide d'un chiffon sans peluche et non abrasif. Les tâches rebelles peuvent être enlevées avec un chiffon légèrement imbibé d'une solution détergente douce.
- Évitez d'utiliser un nettoyant contenant de l'alcool ou de l'acétone. Utilisez un produit de nettoyage prévue pour les écrans LCD. N'aspergez jamais de nettoyant directement sur l'écran car il pourrait goutter dans le moniteur et entraîner un choc électrique.

#### **Les symptômes suivants sont normaux avec le moniteur :**

- En raison de la nature de la lumière fluorescente, l'écran peut scintiller pendant la première utilisation. Eteignez le commutateur d'alimentation et rallumez-le pour vous assurer que le vacillement disparaît.
- Il se peut que vous trouviez l'écran irrégulièrement lumineux selon le motif de bureau que vous utilisez.
- Lorsque la même image reste affichée pendant de nombreuses heures, une image résiduelle peut rester visible sur l'écran même lorsque l'image a été changée. L'écran récupérera lentement ou vous pouvez éteindre le commutateur d'alimentation pendant des heures.
- Lorsque l'écran devient noir ou clignote, ou qu'il ne s'allume plus, contactez votre revendeur ou un centre de réparation pour remplacer les pièces défectueuses. Ne réparez pas l'écran vous-même !

#### **Conventions utilisées dans ce guide**

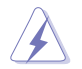

AVERTISSEMENT : Informations pour éviter de vous blesser en essayant de terminer une tâche.

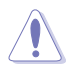

AVERTISSEMENT : Informations pour éviter d'endommager les composants en essayant de terminer une tâche.

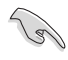

IMPORTANT : Informations que vous DEVEZ suivre pour terminer une tâche.

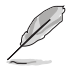

REMARQUE : Astuces et informations supplémentaires pour aider à terminer un tâche.

#### **Où trouver plus d'informations**

Référez-vous aux sources suivantes pour les informations supplémentaires et pour les mises à jour de produit et logiciel.

#### **1. Sites Web de ASUS**

Les sites Web internationaux d'ASUS fournissent des informations mises à jour sur les produits matériels et logiciels d'ASUS. Référezvous à **<http://www.asus.com>**

#### **2. Documentation en option**

Votre emballage produit peut inclure une documentation en option qui peut avoir été ajoutée par votre revendeur. Ces documents ne font pas partie de l'emballage standard.

# **Services de récupération**

Les programmes de recyclage et de repli d'ASUS proviennent de notre engagement envers les normes les plus élevées pour protéger notre environnement. Nous croyons qu'il faut fournir des solutions à nos clients pour pouvoir recycler de manière responsable nos produits, batteries et autres composants ainsi que les matériaux d'emballage.

S'il vous plaît aller à http://csr.asus.com/english/Takeback.htm pour des informations de recyclage détaillée dans différentes régions.

# <span id="page-6-0"></span>**1.1 Bienvenu!**

Merci d'avoir acheté un moniteur LCD d'ASUS $^\circ$  !

Le dernier moniteur à écran LCD large d'ASUS offre un affichag plus net, plus large et plus lumineux, en plus de toute une gamme de fonctions qui améliorent votre séance de visionnage.

Avec ces fonctions du moniteur, vous pouvez profite du confort et vous régaler d'une expérience visuelle !

# **1.2 Contenu de la boîte**

Vérifie que tous les éléments suivants sont présents dans la boîte :

- $\sqrt{\phantom{a}}$  Moniteur LCD
- $\checkmark$  Base du moniteur
- $\checkmark$  Guide de mise en route
- $\checkmark$  Carte de garantie
- $\checkmark$  Adaptateur d'alimentation
- $\checkmark$  Cordon d'alimentation
- Câble DisplayPo (en option)
- $\checkmark$  Câble HDMI (en option)

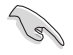

• Si l'un des éléments ci-dessous est endommagé ou manquant, contactez immédiatement votre revendeur.

# <span id="page-7-0"></span>**1.3 Assemblage du moniteur**

#### **Pour assembler le moniteur :**

- 1. Placez l'écran à plat sur un linge sur la table, puis fixe la base au bras et serrez la vis pour les joindre fermement. Vous pouvez facilement serrer les vis à la main.
- 2. Ajustez le moniteur pour que l'angle soit confortable.

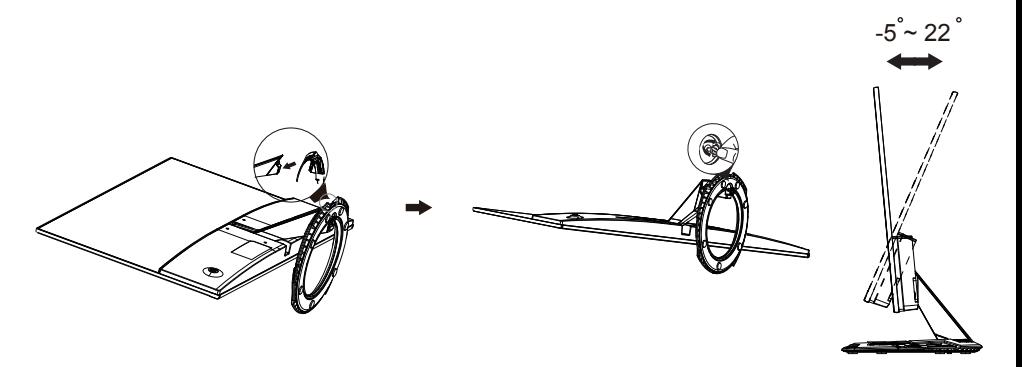

# **1.4 Dimension de contour**

## **Unité : mm [pouces]**

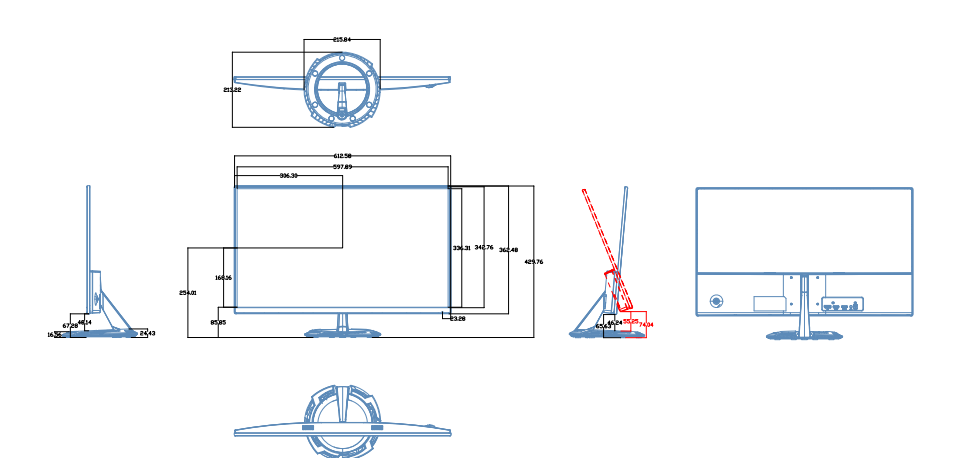

# <span id="page-8-0"></span>**1.5 Branchement des câbles**

#### **1.5.1 Arrière du moniteur LCD**

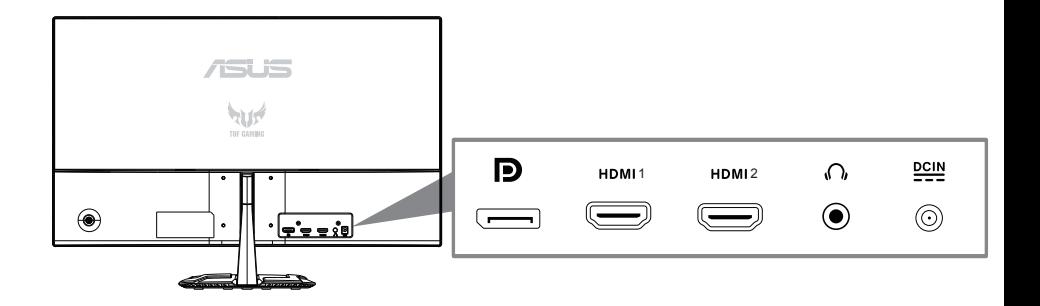

- 1. Port ENTRÉE DC
- 2. Port d'entrée audio
- 3. Port HDMI1
- 4. Port HDMI2
- 5. Port DisplayPort

# <span id="page-9-0"></span>**1.6 Présentation du moniteur**

#### **1.6.1 Utilisation des boutons de contrôle**

Utilisez les boutons de contrôle à l'arrière du moniteur pour régler les paramètres de l'image.

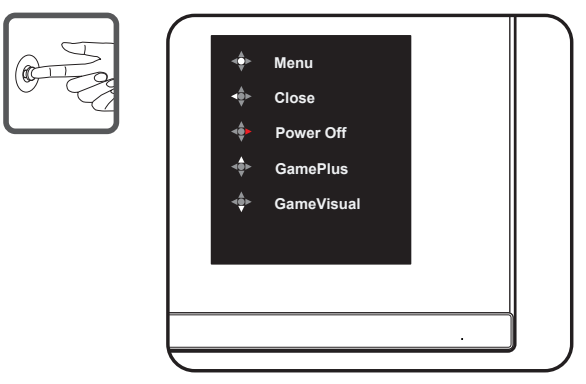

- 1. Indicateur d'alimentation :
	- Les couleurs du voyant d'alimentation sont indiquées dans le tableau ci-dessous.

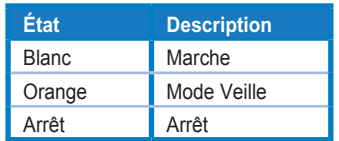

- 2. Bouton central:
	- Appuyez sur ce bouton pour entrer dans le menu OSD.
	- Appuyez sur ce bouton pour allumer le moniteur lorsqu'il est éteint.
- 3. Clé gauche:
	- Sortez du menu OSD ou revenez à la couche précédente.
- 4. Clé de lumière:
	- Puissance Hors clé de raccourci.
	- Entrez l'option de la couche suivante.
- 5. Vers le haut de la clé:
	- se ce hotkey à GamePlus.
	- Déplacez l'option vers le haut ou augmentez la valeur de l'option.
- 6. Clé de mown:
	- Utilisez ce hotkey à GameVisual.
	- Déplacez l'option vers le bas ou diminuez la valeur de l'option.
	- Clé de raccourci de verrouillage. Appuyez et maintenez-le pendant 5 secondes pour activer/désactiver Keys Lock.

Pour activer GamePlus :

- Appuyez sur le bouton **GamePlus** pour accéder au menu principal GamePlus.
- Activez la fonction Viseur, Minuterie, Compteur de FPS ou Alignement écran.
- Appuyez sur les boutons  $\blacktriangledown$  et  $\blacktriangle$  pour sélectionner et appuyez sur  $\bullet$  pour confirmer la fonction requise. Appuyez sur < pour sortir et quitter.

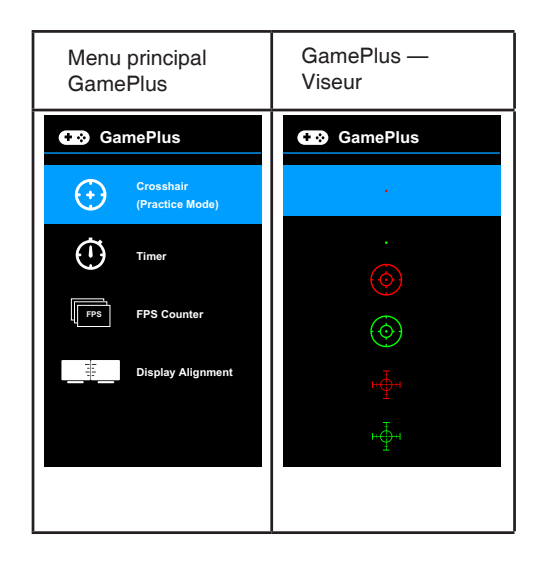

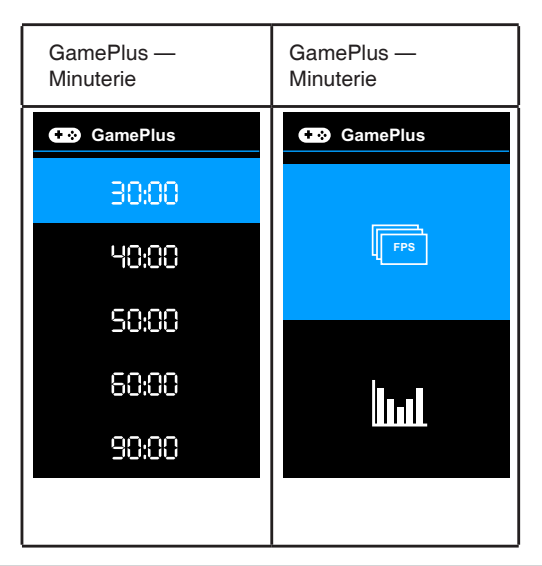

#### **GameVisual Function**

La fonction GameVisual vous aide à sélectionner entre les différents modes d'image d'une manière pratique.

Pour GameVisual actif:

Appuyez sur le GameVisual hotkey à plusieurs reprises pour sélectionner.

- **Scenery Mode**: C'est le meilleur choix pour l'affichage de photos de paysage avec GameVisualTM Video intelligence Technology.
- **Racing Mode**: C'est le meilleur choix pour jouer avec GameVisualTM Video intelligence Technology.
- **Cinema Mode**: C'est le meilleur choix pour regarder des films avec GameVisualTM Video intelligence Technology.
- **• RTS/RPG Mode**: C'est le meilleur choix pour la stratégie en temps réel (RTS)/Jeu de rôle (RPG) jouant avec GameVisualTM Video intelligence Technology.
- **FPS Mode**: C'est le meilleur choix pour le jeu First Person Shooter jouant avec GameVisualTM Video intelligence Technol
- **• sRGB Mode**: C'est le meilleur choix pour regarder des photos et des graphiques à partir de PC.
- **MOBA Mode**: C'est le meilleur choix pour le jeu multijoueur en ligne d'arène de bataille jouant avec gameVisualTM Technologie d'intelligence vidéo.

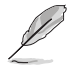

- En mode Racing, la fonction suivante n'est pas configurable : Saturation, Skin Tone, ASCR.
- En mode sRGB, la fonction suivante n'est pas configurable : luminosité, contraste, saturation, température de couleur, tonalité de peau, ASCR.
- Dans le mode MOBA, la fonction suivante n'est pas configurable : Saturation, Tonalité de peau, ASCR.

# <span id="page-12-0"></span>**2.1 Détacher le bras/stand (pour la monture murale) (montage mural uniquement pour LE port HDMI)**

Le support amovible de ce moniteur est spécialement conçu pour la monture murale.

#### **Pour détacher le bras/stand**

- 1. 1. Déconnectez les câbles d'alimentation et de signalisation. Placez soigneusement l'avant du moniteur face contre terre sur une table propre.
- 2. 2. Utilisez un tournevis pour enlever les deux vis du bras (figure 1), puis détachez le bras ou le support du moniteur (figure 2).
	- Nous vous recommandons de couvrir la surface de la table avec du tissu mou pour éviter les dommages au moniteur.
		- Tenir le support du moniteur tout en enlevant les vis.

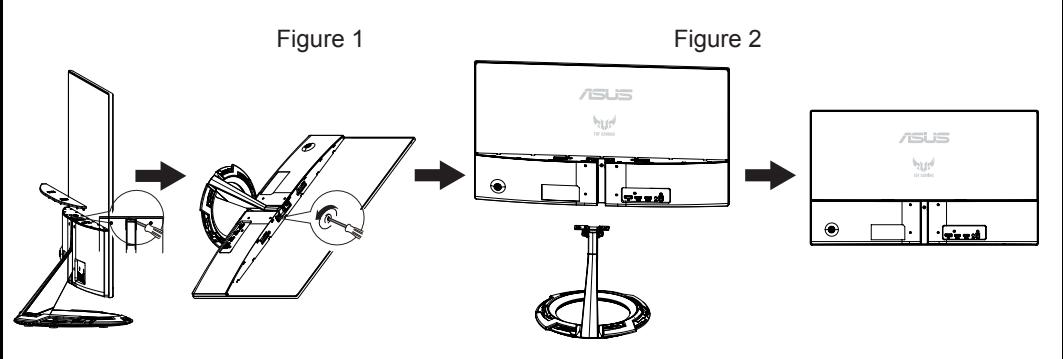

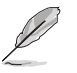

- Le kit de montage mural (75 x 75mm) est acheté séparément.
- Utilisez seulement un support de montage mural listé UL avec un poids/une charge minimale de 12 kg (taille des vis : M4 x 10 mm).

# <span id="page-13-0"></span>**2.2 Réglage du moniteur**

- Pour une vision optimale, il est recommandé d'avoir une vision de face sur le moniteur, ensuite réglez l'angle du moniteur pour qu'il soit confortable.
- Tenez le pied pour empêcher le moniteur de tomber quand vous le changez d'angle.
- Vous pouvez ajuster l'angle du moniteur de +22˚ à -5˚.

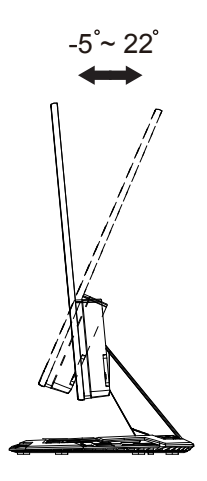

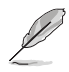

Il est normal que le moniteur tremble légèrement quand vous ajustez l'angle de visualisation.

# <span id="page-14-0"></span>**3.1 Menu OSD (Affichag à l'écran)**

**3.1.1 Comment faire pour reconfigure**

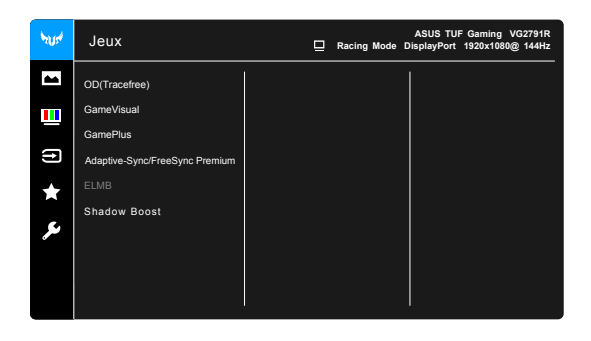

- 1. Appuyez sur le bouton MENU pour ouvrir le menu OSD.
- 2. Appuyez sur les boutons ▼ et ▲ pour vous déplacer entre les différentes options du Menu. Lorsque vous allez d'une icône à une autre, le nom de l'option est mis en surbrillance.
- 3. Pour sélectionner l'élément en surbrillance dans le menu, appuyez à nouveau sur le bouton  $\bullet$ .
- 4. Appuyez sur les boutons ▼ et ▲ pour sélectionner le paramètre désiré.
- $_5$ . Appuyez sur le bouton  $\bullet$  pour afficher la barre de réglage puis
	- utiliser les boutons  $\blacktriangledown$  ou  $\blacktriangle$  pour effectuer les modifications en fonction des indicateurs dans le menu.
- 6. Appuyez sur le bouton  $\triangleleft$  pour retourner au menu précédent ou appuyez sur ● pour confirmer et retourner au menu précédent.

## <span id="page-15-0"></span>**3.1.2 Présentation des fonctions de l'OSD**

**1. Jeux**

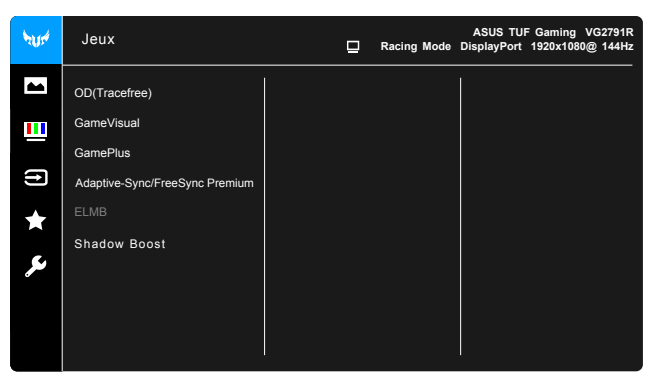

**• OD(Tracefree)**: Améliore le temps de réponse au niveau gris du panneau LCD.

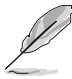

Cette fonction n'est pas disponible lorsque ELMB est activé..

- **GameVisual**: Voir 1.6.1 GameVisual.Function pour plus de détails.
- **GamePlus**: Voir 1.6.1 GamePlus.Function pour plus de détails.
- **• Adaptive-Sync/FreeSync Premium:** Permet à une source graphique FreeSync Premium (Adaptive-Sync) supportÉE d'ajuster dynamiquement le taux de rafraîchissement de l'affichage en fonction des taux d'images de contenu typiques pour la mise à jour d'affichage économe, pratiquement bégayée et à faible latence.

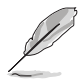

- **• Adaptive-Sync/FreeSync Premium** ne peut être activé que dans les 48Hz-144Hz pour DisplayPort.
- **• FreeSync Premium** ne peut être activé que dans les 48Hz-144Hz pour HDMI .
- **•** Pour les GPU pris en charge, le système PC minimum et les exigences du conducteur, veuillez contacter les fabricants de GPU.
- **ELMB** : Vous permet d'activer la fonction lorsque
- **•** FreeSync Premium est off. Cette fonction élimine la déchirure de l'écran, réduit les fantômes et le flou de mouvement lorsque vous jouez à des jeux.

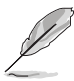

Lorsque FreeSync Premium est désactivé, cette fonction ne peut être activée que lorsque le taux de rafraîchissement est de 100Hz, 120Hz ou 144Hz..

**• Shadow Boost**: L'amélioration des couleurs foncées ajuste la courbe gamma de moniteur pour enrichir les tons foncés dans une image, rendant les scènes foncées et les objets beaucoup plus faciles à voir.

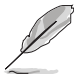

Cette fonction n'est disponible qu'en mode Racing, en mode RTS/RPG, en mode FPS ou en mode SRGB.

#### **2. Jeux**

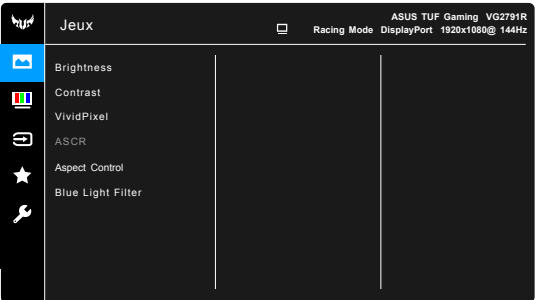

- **Brightness**: La plage d'ajustement est de 0 à 100.
- **Contrast**: La plage d'ajustement est de 0 à 100.
- **VividPixel:** Améliore le contour de l'image affichée et génère des images de haute qualité à l'écran.
- **ASCR**: Active la fonction ASCR (ASUS Smart Contrast Ratio).
- **Aspect Control**: **Ajuste le rapport d'aspect à plein, ou 4:3**
- **Blue Light Filter**
	- Level 0: Pas de changement.
	- **\* Level 1~4:** Plus le niveau est élevé, moins la lumière bleue est dispersée. Lorsque le filtre à lumière bleue est activé, les paramètres par défaut du mode Course seront automatiquement importés. Entre le niveau 1 et le niveau 3, la fonction Luminosité est configurable pour l'utilisateur. Le niveau 4 est un réglage optimisé. Il est conforme à la certification TUV Low Blue Light. La fonction Luminosité n'est pas configurable par l'utilisateur.

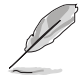

Veuillez consulter ce qui suit pour atténuer les souches oculaires :

- Les utilisateurs doivent prendre un certain temps loin de l'écran si vous travaillez pendant de longues heures. Il est conseillé de prendre de courtes pauses (au moins 5 minutes) après environ 1 heure de travail continu à l'ordinateur. Prendre des pauses courtes et fréquentes est plus efficace qu'une seule pause plus longue.
- Pour minimiser la fatigue oculaire et la sécheresse dans vos yeux, les utilisateurs doivent reposer l'œil périodiquement en se concentrant sur les objets qui sont loin.
- Les exercices oculaires peuvent aider à réduire la fatique oculaire. Répétez ces exercices souvent. Si la fatigue oculaire continue s'il vous plaît consulter un médecin. Exercices pour les yeux: (1) Répéter le regard de haut en bas (2) Roulez lentement vos yeux (3) Déplacez vos yeux en diagonale.
- La lumière bleue à haute énergie peut entraîner une tension oculaire et une DMM (dégénérescence maculaire liée à l'âge). Filtre de lumière bleue pour réduire 70% (max.) lumière bleue nocive pour éviter CVS (syndrome de vision informatique).

#### **3. Couleur**

Set a desired color setting from this menu.

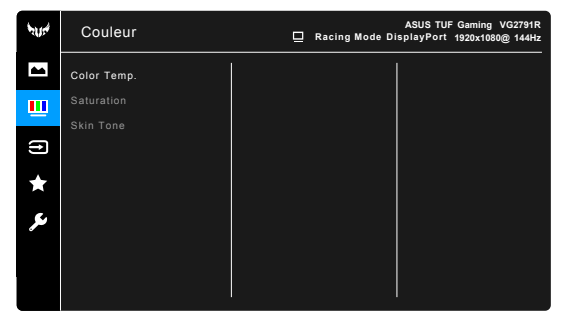

- **Color Temp** : Contient 4 modes, y compris cool, normal, chaud et mode utilisateur.
- **Saturation**: la plage d'ajustement est de 0 à 100.
- **Skin Tone**: Contient trois modes de couleur, y compris Le rougeâtre, le naturel et le jaunâtre.

#### **4. Sélection Entrée**

Dans cette fonction, vous pouvez sélectionner votre source d'entrée souhaitée.

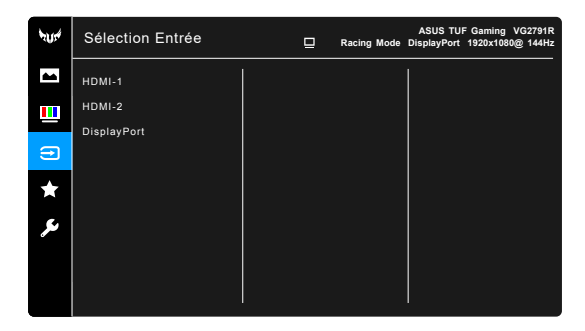

#### **5. MyFavorite**

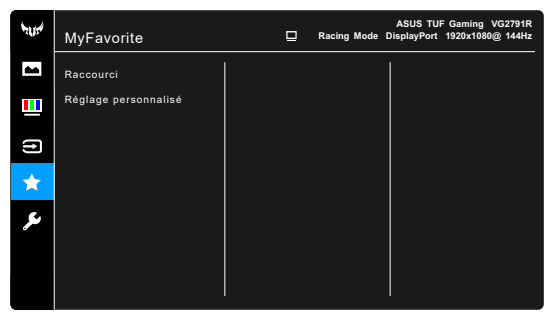

- **Raccourci** :
	- **\* Raccourci 1**/**Raccourci 2**: Définit les fonctions de raccourci pour les boutons de raccourci.

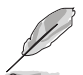

Quand une certaine fonction est sélectionnée ou activée, votre bouton de raccourci peut ne pas la prendre en charge. Choix de fonctions disponibles pour les raccourcis : GamePlus seulement pour **Raccourci 1**), GameVisual (seulement pour **Raccourci 2**), Luminosité, Filtre de lumière bleue, Température Couleur, Volume.

**• Réglage personnalisé** : Charge/Enregistre tous les paramètres sur le moniteur.

#### **6. Configuration Système**

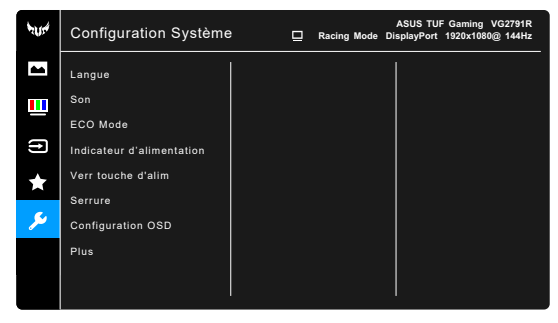

- **• Language**: Il y a 21 langues pour votre sélection, y compris l'anglais, Français, allemand, italien, espagnol, néerlandais, portugais, russe, tchèque, croate, polonais, roumain, hongrois, turc, simplifié Chin se, traditionnel chinois, japonais, coréen, thaïlandais, indonésien, persan.
- **• Sound**: Définit les paramètres sonores de ce menu.
	- **\* Volume**: La plage d'ajustement est de 0 à 100.
	- **Mute**: Toggles le son de moniteur entre le sur et l'en dehors.
	- **• ECO Mode**: Toggles le fils de moniteur entre le sur et l'en dehors.
- **• Power Indicator**: Allumez/éteignez l'indicateur LED de puissance.

**• Power Key Lock**: Permet ou désactive la clé de puissance.

**Key Lock:** Pour désactiver toutes les touches de fonction. Appuyez  $\blacktriangledown_{\text{Sur plus}}$ de 5 secondes pour annuler la fonction de verrouillage clé.

- **• OSD Setup**:
	- \* Ajuste le délai d'attente de l'OSD de 10 à 120 secondes.
	- \* Permet ou désactive la fonction DDC/CI.<br>Ajuste le fond OSD de l'onaque à la trans
	- Ajuste le fond OSD de l'opaque à la transparence
- **• Information**: Affiche les informations du moniteur.
- **• All Reset**: "Oui" vous permet de restaurer les

paramètres par défaut.

# <span id="page-20-0"></span>**3.2 Spécification**

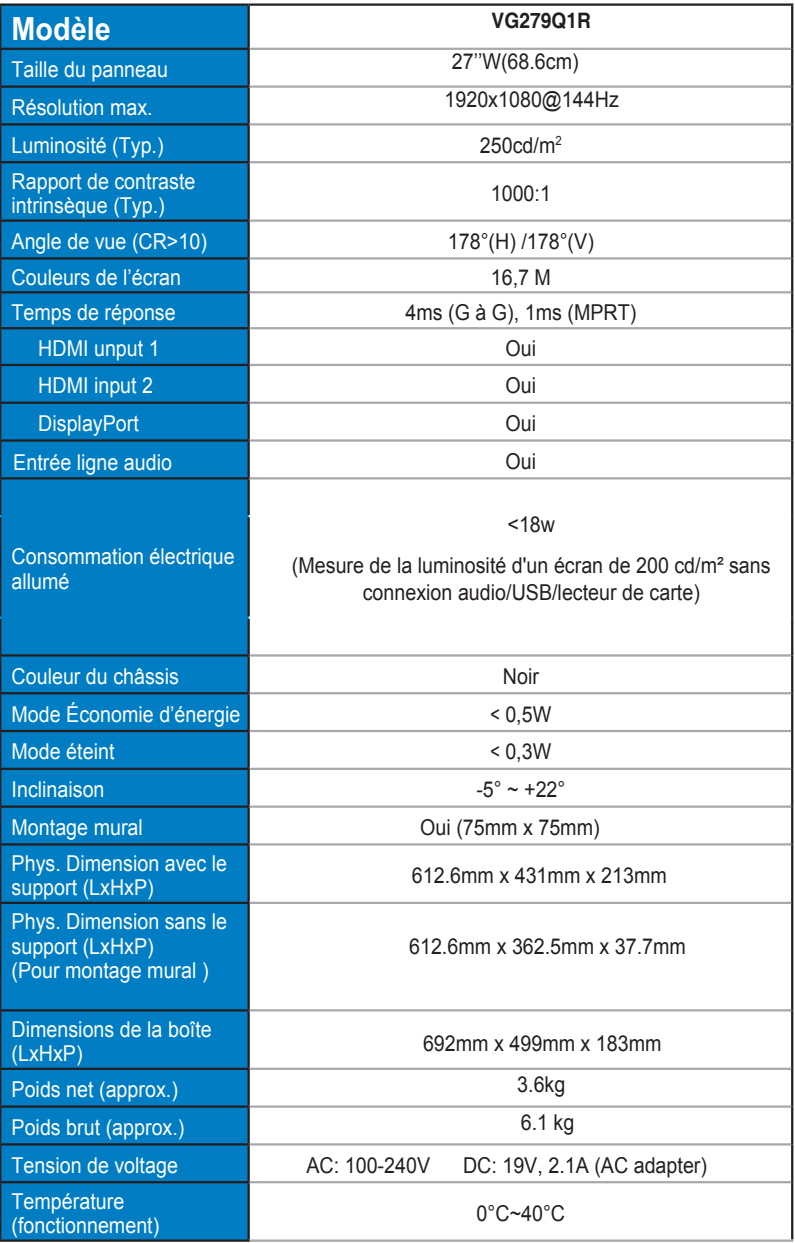

# <span id="page-21-0"></span>**3.3 Guide de dépannage (FAQ)**

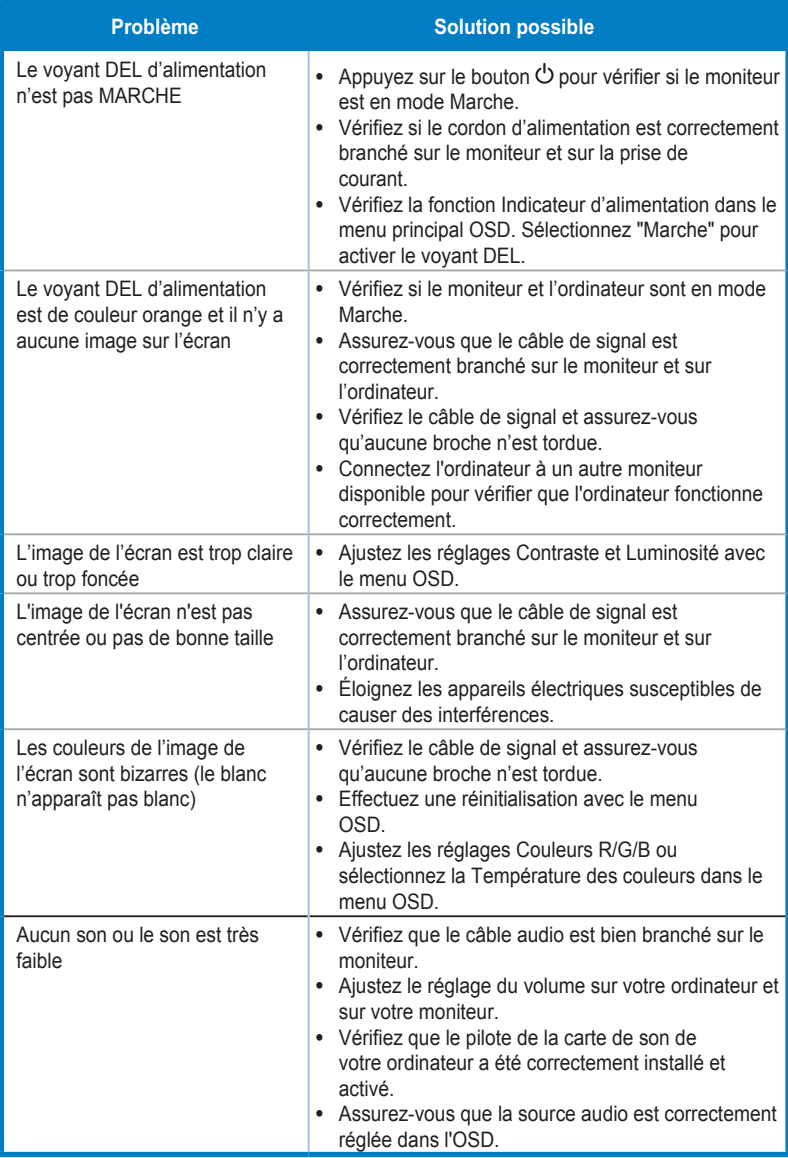

# <span id="page-22-0"></span>**3.4 Liste des fréquences supportées**

#### **Fréquences primaires de PC supportées**

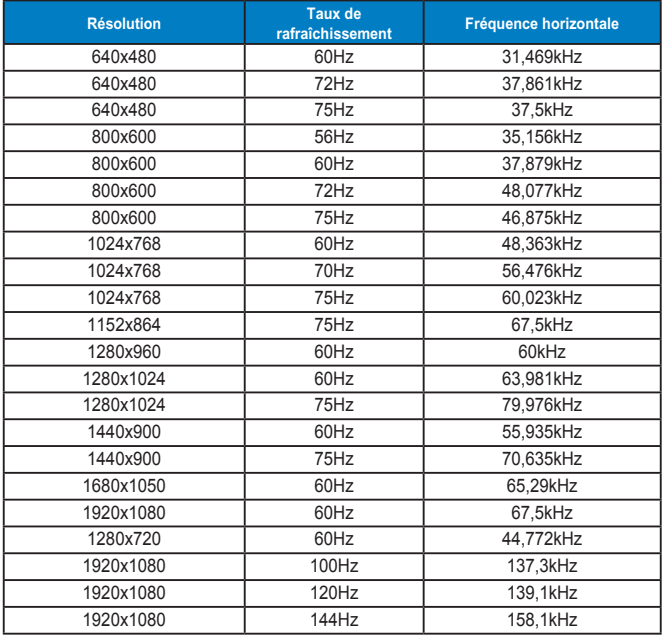

**Modes IBM, Fréquences prédéfinie d'usine**

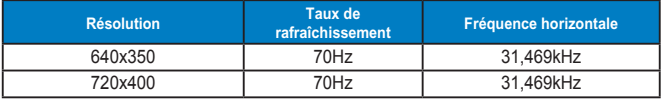

**Modes Mac, Fréquences prédéfinie d'usine**

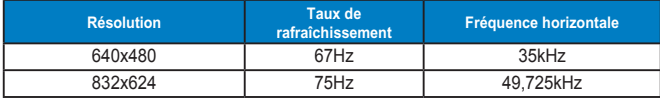

**Modes VESA, Fréquences utilisateurs disponibles**

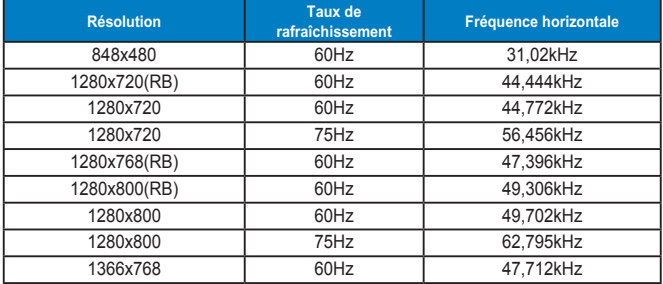

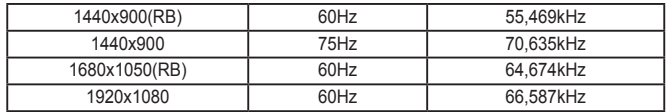

#### **Fréquences SD/HD**

| <b>Résolution</b>     | Taux de rafraîchissement | <b>Fréquence horizontale</b> |
|-----------------------|--------------------------|------------------------------|
| 640 x 480 P<br>4:3    | 59.94/60Hz               | 31.469kHz                    |
| 720 x 480 P<br>4:3    | 59.94/60Hz               | 31,469/31,5kHz               |
| 720 x 480 P<br>16:9   | 59.94/60Hz               | 31.469 / 31.5kHz             |
| 720 x 576 P<br>4:3    | 50Hz                     | 31,25kHz                     |
| 720 x 576 P<br>16:9   | 50Hz                     | 31.25kHz                     |
| 1280 x 720 P<br>16:9  | 50Hz                     | 37.5kHz                      |
| 1280 x 720 P<br>16:9  | 59.94/60Hz               | 44.955/45kHz                 |
| 1440 x 480 P<br>4:3   | 59.94/60Hz               | 31.469/31.5kHz               |
| 16:9<br>1440 x 480 P  | 59.94/60Hz               | 31.469/31.5kHz               |
| 1440 x 576 P<br>4:3   | 50Hz                     | 31.25kHz                     |
| 16:9<br>1440 x 576 P  | 50Hz                     | 31,25kHz                     |
| 1920 x 1080 P<br>16:9 | 50Hz                     | 56.25kHz                     |
| 1920 x 1080 P<br>16:9 | 59.94/60Hz               | 67.433/67.5kHz               |

**Formats HDMI/DP,CEA-861B, Fréquences primaires prises en charge par SD/HD de**

**Formats HDMI/DP,CEA-861B, Fréquences optionnelles prises en charge par SD/HD de**

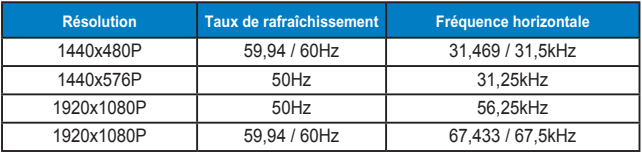

**\* Les modes qui ne sont pas listés dans ces tableaux peuvent ne pas être supportés. Pour une résolution optimale, nous vous conseillons de choisir un mode listé dans les tableaux ci-dessus.**